# Back issues – Tidligere numre

Hvordan undgår man, at få en forkert numerisk/kronologisk rækkefølge i arkivoversigten?

## Et eksempel på forkert rækkefølge i arkivoversigten. Hvordan udbedres dette?

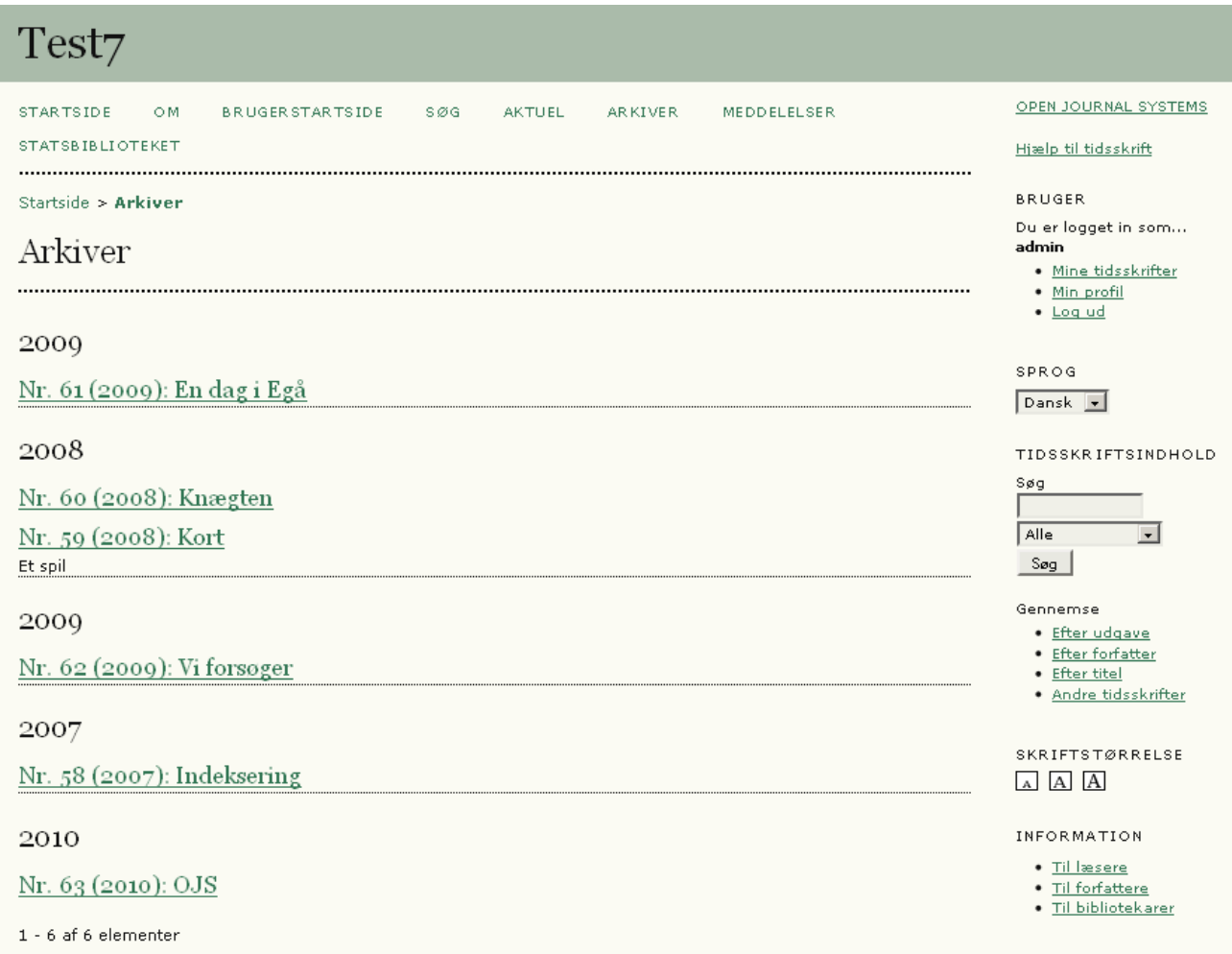

For at tilrette en forkert rækkefølge af tidligere numre, skal man logge sig ind som editor (1) og på den fremkomne side vælge linket 'Back Issues' (2)

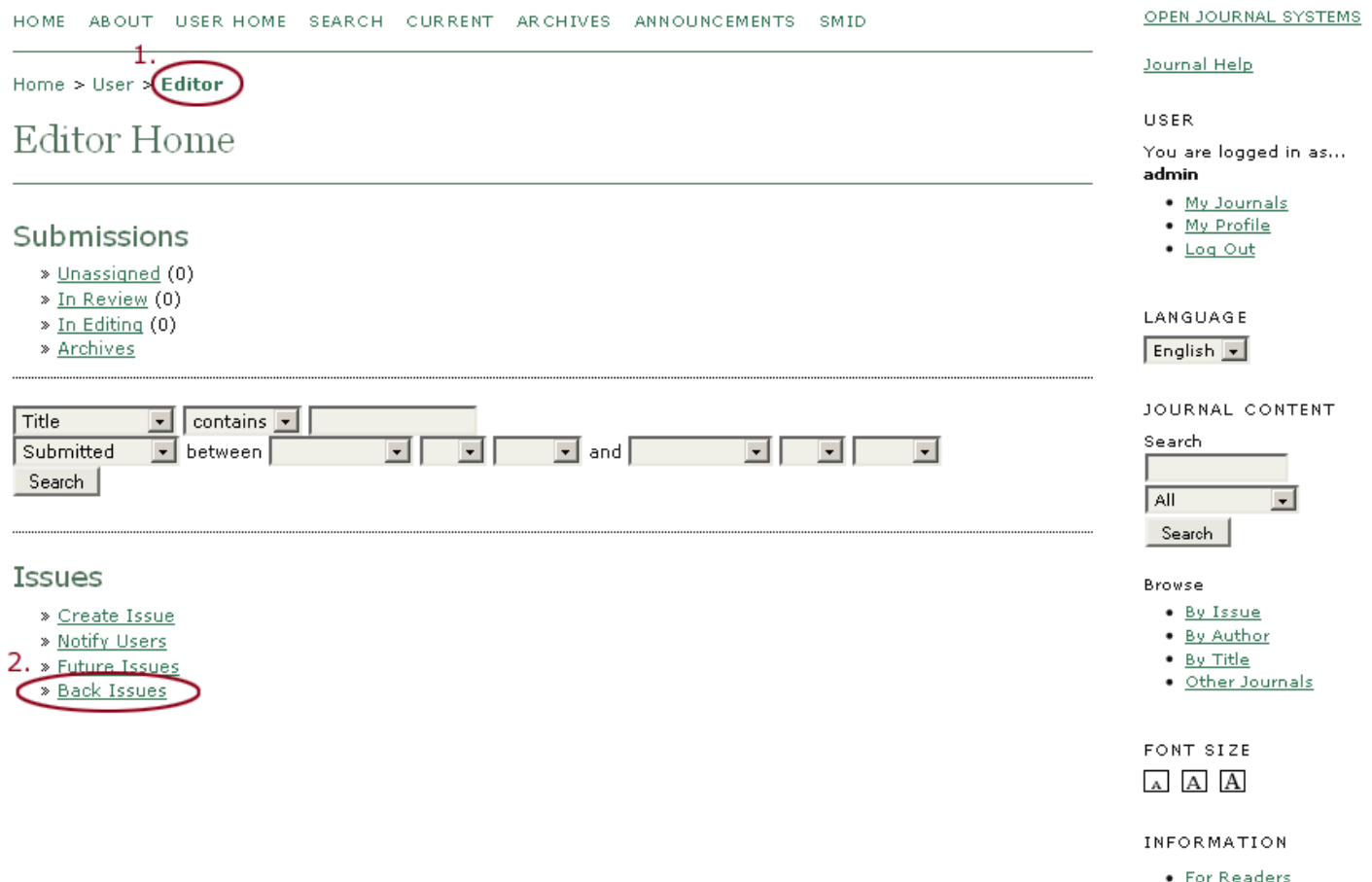

- For Authors
- · For Librarians

En korrekt numeriskrækkefølge i kolonnen 'Issue' fremkommerkun hvis publiceringsdatoerne i kolonnen'Published' (1) er sat i den rette kronologiske rækkefølge.

Det seneste nummerskal således haveden seneste publiceringdato og så fremdeles. Hvis de tidligere numre ikke er blevet publiceret i den numerisk rigtige rækkefølge skal publiceringsdatoen tilrettes i hver enkeltnummer. Dette gøres ved at klikke på det enkelte issue-link (2)

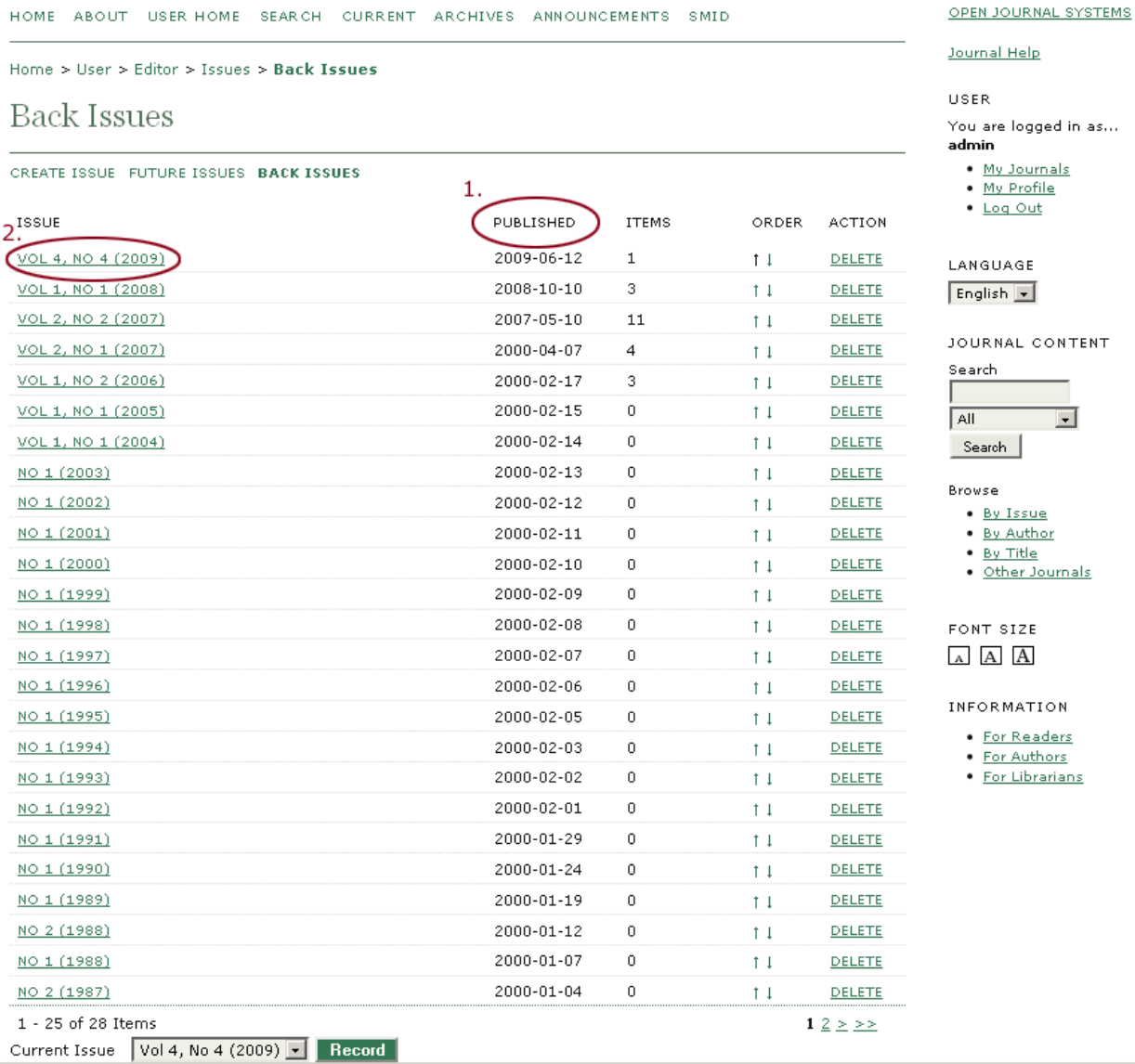

#### På den fremkomne side vælges linket 'Issue data'

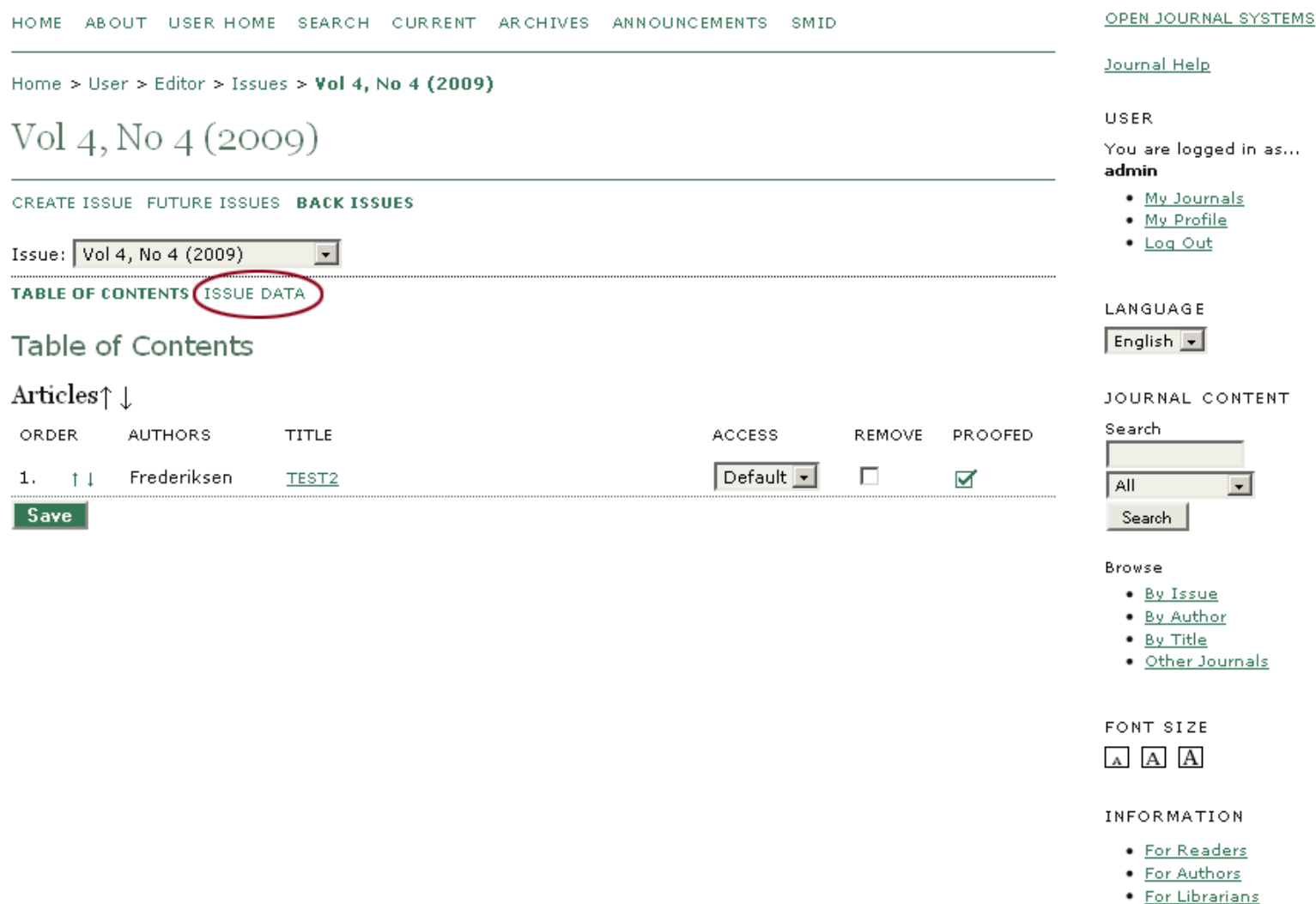

### På 'Issue Data-siden' vælges en publiceringsdato, der i forhold til de øvrige numre kronologisk passer ind i rækkefølgen.

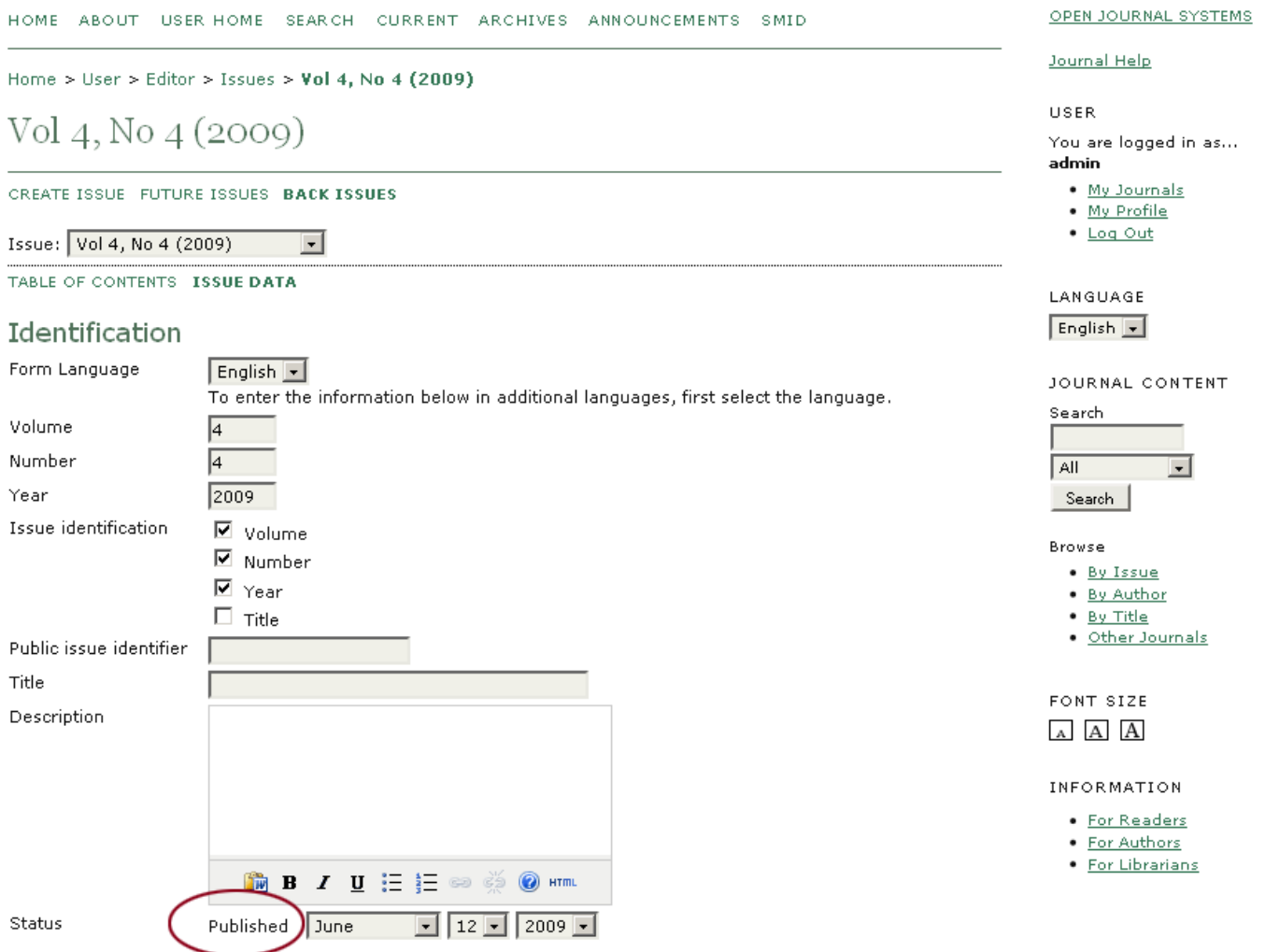

Til trods for op- og ned-pilene i kolonnen 'Order' kan man ikke via pilefunktionen sikre den korrekte rækkefølge med 100% sikkerhed. Specielt har problemer vist sig, når antallet af tidligere numre kommer over 25 og flere sider optræder (her side 1 og 2). Derfor skal man fokusere på kolonnen 'Published', eller..

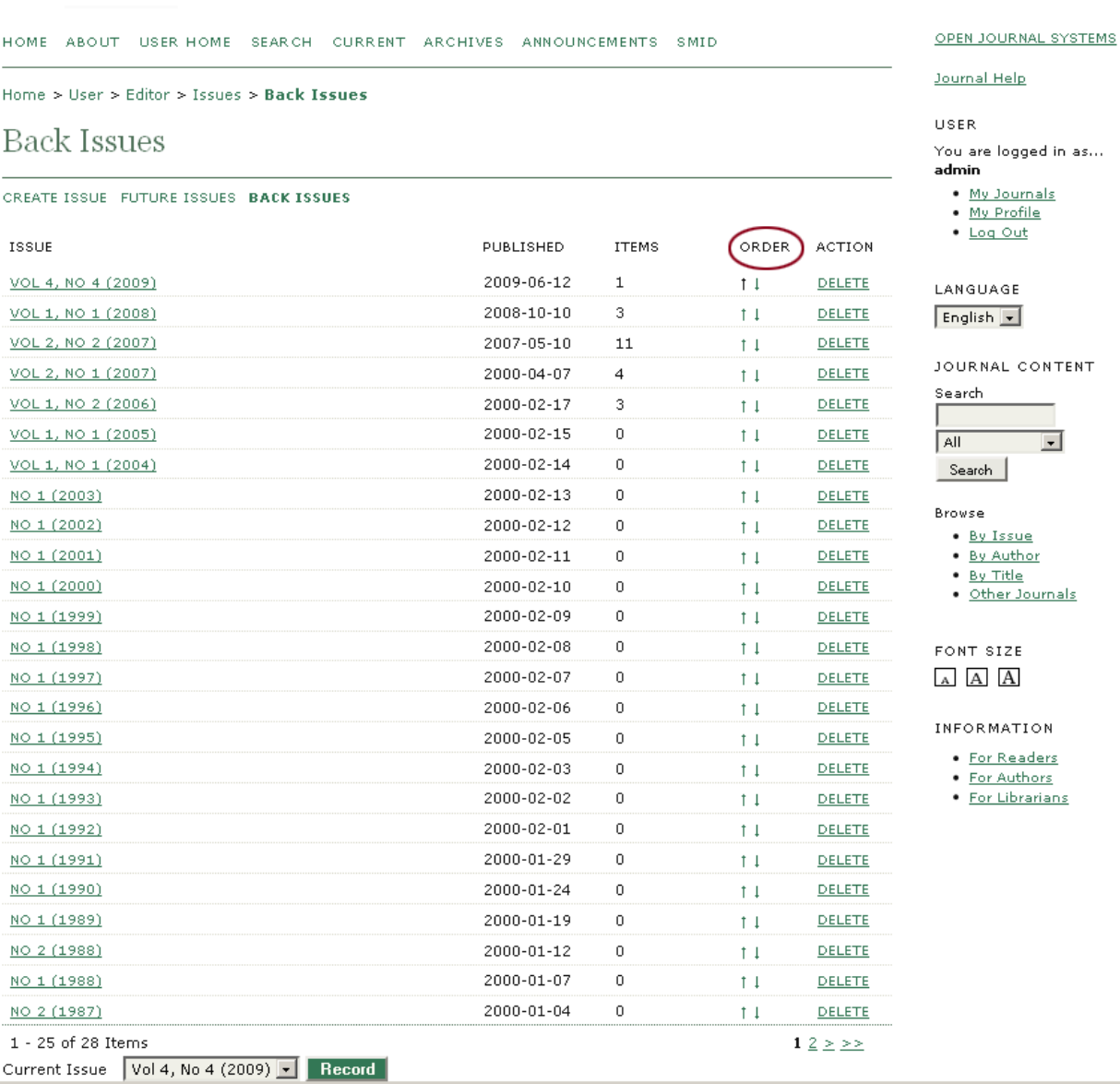

.. du kan nøjes med at samle alle dine Back Issues på én side. OJS er forudindstillet til at placere op til 25 numre pr. side, men som Journal Manager kan du under Setup – The Look – 5.8 Lists vælge et antal svarende til alle dine Back Issues, så de samles på én side, og her vil du kunne bruge pilene til at få placeret dem i korrekt rækkefølge.

#### 5.8 Lists

Enter the maximum number of items (for example, submissions, users, or editing assignments) that appear on each page of a list, and the number of pages links to display on each page.

Items per page

Page links

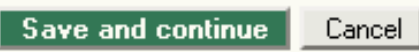

\* Denotes required field

Problemet vil ifølge PKP/OJS blive løst i en kommende udgave af OJS.